пластикового экрана в виде решетки коэффициент К = 0,96. При этом относительное уменьшение теплового потока при использовании лекоративного экрана, рассчитанное по предложенной методике составляет 28 %, что практически совпадает с результатами эксперимента. Таким образом, мощность отопительных приборов в данном помещении необходимо увеличить на 28 %.

# Список литературы

• Сианави А.Н. Конструктование и расчет систем водяного и<br>воздушного отопления. М.: Стройиздат. 1983.<br>2. Внутренние санитарно-технические устройства. Часть 1. Ото-<br>пление. / Под ред. Староверова И.Г., Шиллера Ю.И. М.: Сто

# Секция «Технологии. Информатика. Обучение», научный руководитель - Буслова Н.С.

#### ЦИФРОВОЙ ОБРАЗОВАТЕЛЬНЫЙ РЕСУРС «МЫ РИСУЕМ В COREL DRAW»

Аминов Э.А

Тюменский государственный университет, Тобольск, Россия, e-mail: Nauka-rae@yandex.ru

Современная направленность школьного образования на формирование индивидуальных образовательных траекторий и удовлетворение интеллектуальных потребностей учащихся реализуется в общеобразовательных школах посредством дистанционного обучения. Для этого в практике обучения все чаще используются возможности образовательной среды школы, цифровые образовательные ресурсы (ЦОР), электронные учебники и пр. [1]. В качестве тематики разрабатываемого нами ЦОР выбрано изучение компьютерной графики.

Процесс создания ЦОР «Мы рисуем  $\overline{R}$ CorelDRAW» проходит через несколько этапов: анализ его содержания и будущей структуры; проектирование информационной структуры сайта; разработка - созданию текстов и иллюстраций и компоновке их на web-страницах; отладка и тестирование; публикация; поддержка и эволюция [2]. Для разработки структуры ЦОР «Мы рисуем в Corel Draw» выбрана иерархическая структура, которая подразумевает, что каждый её элемент, за исключением первого является подразделом элемента более высокого уровня. В качестве фона ЦОР установлено изображение, созданное нами при помощи векторного графического редактора CorelDRAW X5. Представленный ЦОР был разработан средствами HTML-редактора - Microsoft Office SharePoint Designer 2007.

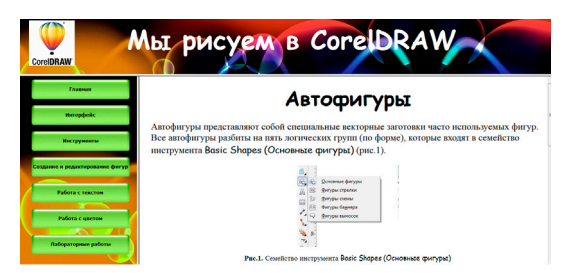

Рис. 1. Главная страница ЦОР «Мы рисуем в Corel Draw»

Компьютерная графика является неотъемлемой частью нашей повседневной жизни, её можно встреть практически везде, это красочные рекламные плакаты, и логотипы, эмблемы, буклеты и многое другое. Для того чтобы создать стен-газету, эмблему, логотип или визитку, применяя компьютерную графику, нужно овладеть определёнными знаниями, умениями и навыками. Первое знакомство с компьютерной графикой для учащихся происходит в школе на уроках информатики, но изучение этой темы ограничено лишь несколькими уроками, что не позволяет в полной мере оценить все достоинства и возможность компьютерной графики. Поэтому использование ЦОР

может быть хорошим средством в решении данной проблемы.

1. Буслова Н.С., Холодилова А.С. Проектирование и реализация<br>1. Буслова Н.С., Холодилова А.С. Проектирование и реализация<br>1. ифрового – образовательного ресурса // Современные наукоемкие<br>1. 2. Горюнова М.А. Создание обра

### **СРЕДА MS EXCEL КАК СРЕДСТВО РЕШЕНИЯ** ЗАЛАЧ ХИМИЧЕСКОЙ КИНЕТИКИ

Артеев Л.Н., Зайцева О.С

Филиал ТюмГУ в городе Тобольске Тобольск. Россия. e-mail: arteev083dima@vandex.ru

Кинетика химического процесса позволяет рассчитать выход целевого продукта и определить оптимальные условия проведения процесса, т.е. выбрать тип реакционного узла и рассчитать оптимальную температуру, начальные концентрации или парциальные давления, отношение реагентов, степень превращения и т.д. [1].

Рассмотрим, как можно решить некоторые задачи из кинетики с использованием Microsoft Excel.

Задача. Определить константу скорости реакции, описываемую уравнением первого порядка (r = kc), если при постоянной температуре получены следующие результаты:

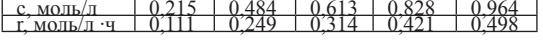

В данном задании используется эмпирическая формула первого порядка, в которой присутствует один коэффициент k, который и надо найти. Для нахождения коэффициентов используется метод наименьших квадратов (МНК) - это математический метод, применяемый для решения различных задач, основанный на минимизации суммы квадратов отклонений некоторых функций от искомых переменных [2].

Константа скорости реакции k находится по формуле:

$$
k = \frac{\sum_{i=1}^{n} c_i r_i}{\sum_{i=1}^{n} c_i^2}
$$

Из результатов таблицы видно, что имеется пять экспериментальных точек (n=5), одна константа (m=1), коэффициент Стьюдента равен 2,8.

Теперь с помощью табличных данных найдем CVMM<sub>bI</sub><sup>.</sup>

$$
\sum_{i=1}^{n} c_i^2 = 2{,}2711 \sum_{i=1}^{n} c_i r_i = 1{,}1655
$$

Для вычисления погрешности нужно вычислить примерное значение величины r по формуле  $r_i = k \cdot c$ . Уклонение определяется как квадрат разности между приближенным и точным значениями:  $(\vec{r}_i - r_i)^2$ . Сумма квадратов уклонений и есть погрешность решения:

$$
\sigma = \sum_{i=1}^n \left( \overline{r}_i - r_i \right)
$$

Доверительный интервал ±∆b определяется следующим образом:

$$
\pm \Delta b = t_s \sqrt{\frac{\sigma}{(n-m)\sum_{i=1}^n c_i^2}}
$$

Результат решения задачи в табличном процессоре MS Excel представлен на рис. 1.

.

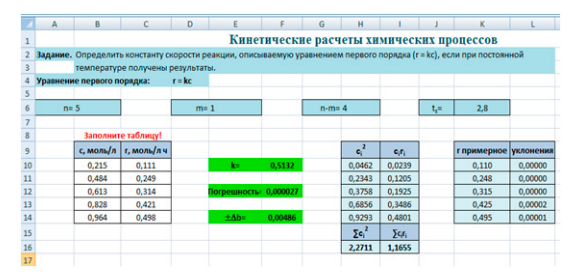

*Рис.1. Результат решения задачи в Excel*

В MS Excel неизвестное при x также можно определить с помощью построения линии тренда первого порядка, соблюдая параметр пересечения кривой с осью OY в начале координат.

Разработанный шаблон в Excel позволяет химику быстро вычислять константу скорости реакции, при этом, не производя никаких математических вычислений самостоятельно. Шаблон экономит время пользователя и не требует от него значительных умственных усилий.

#### **Список литературы**

1. Лосева Н.И. Теория химико-технологических процессов орга-нического синтеза: Методические указания для практических заня-

тий. Часть 2. Тюмень, 2014. 32 с. 2. Лапчик М. П. Численные методы: учеб. пособие для студ. ву-зов. М.: Издательский центр «Академия», 2005. 384 с.

# **ВИРТУАЛЬНЫЕ ПУТЕШЕСТВИЯ: СОВРЕМЕННЫЕ ТЕНДЕНЦИИ В ОБРАЗОВАНИИ**

Богданов А.С. *Тюменский государственный университет Тобольск, Россия, e-mail: Nauka-rae@yandex.ru*

Виртуальное путешествие с эффектом присутствия является одним из самых зрелищных и доступных способов визуализации, существующих на сегодняшний день. В целях реализации просветительской направленности виртуальные путешествия можно использовать в рамках внедрения в образовательный процесс. Виртуальные путешествия создают эффект присутствия и детализация, дают возможность размещения дополнительной информации и подсказок, повышая привлекательность и оригинальность.

На базе естественнонаучного факультета Тюменского государственного университета в г. Тобольск реально существуют и широко используются предметные музеи: Музей истории информатики и ВТ; Музей природы Тюменской области; экспозиция объектов прикладного творчества. Однако, далеко не каждый человек может посетить музеи нашего ВУЗа, это обуславливается удаленностью населенного пункта от объекта. Для реализации доступности потенциала этих предметных музеев нами осуществлялась работа по созданию цифровых образовательных ресурсов, каждый из которых является виртуальным путешествием [1]. Виртуальные путешествия созданы из панорамных фотографий. Панорамная фотография – статичное изображение позволяющее рассмотреть большой угол обзора, демонстрирующее вид местности из одной точки. На основе панорамных фотографий был скомпонован виртуальный тур. Виртуальный тур – это динамическое представление панорамой фотографии одного места. Комбинация виртуальных туров связана переходами от одной контрольной точки к другой и осуществляется через активные зоны - точками привязки. В нижней части экрана представлена приборная панель осуществляющая навигацию. Для детального изучения экспонатов созданы информационные зоны с кратким описанием объекта просмотра. Данное путешествие разработано с помощью программ Kolor Autopano Giga и Panotour P ro. Для путешествия по виртуальным музеям необходимы: компьютер с выходом в интернет и программа Adobe Flash Player.

Использование в образовании результатов данного проекта позволяет реализовать принцип доступности образования, расширение кругозора и стимулирование познавательной активности [1].

**Список литературы** 1. Буслова Н.С. Образовательный музей в вузе: от предметной экспозиции к предметной компетенции / Н.С. Буслова, Е.В. Клименко, Л.В. Пилипец, Л.А. Шешукова // Наука и образование: совразование совразование совразование и станды: коллективная монография / гл. ред. О.Н. Широ-<br>временн

### **ДОМАШНИЕ ЗАДАНИЯ ПО ФИЗИКЕ: НАБЛЮДЕНИЯ И ОПЫТЫ**

Богданов А.С., Пилипец Л.В.

*Тюменский государственный университет, Тобольск, Россия, e-mail: antoshka\_90@list.ru*

Прочное и глубокое усвоение основ физики представляет сложность, которая связана с тем, что почти все первоначальные физические понятия строятся в сознании учащихся на основе абстрагирования их личного опыта. При выполнении такого условия данные понятия могут применяться при решении различных задач. Следовательно, при изучении физики должна быть предусмотрена самостоятельная работа учащихся, которая связана с выполнением опытов и наблюдений, выполняя которые у учащихся должны работать все основные органы чувств, воспринимающие явления окружающего мира. Для усвоения физических понятий важно, чтобы учащиеся активно и неоднократно применяли их, проводя эксперименты, обдумывая физические и технические явления для установления в них изучаемых понятий и законов. Домашние опыты и наблюдения по физике имеют только им присущие характерные особенности: возможность расширения связи теории и практики; развитие интереса к физике и технике; развитие способности к изобретательству; привитие навыков самостоятельной исследовательской работы; выработка наблюдательности, внимания, настойчивости и аккуратности; дополнение школьных занятий; привитие навыков сознательного труда [1].

Приведем примеры заданий. Задание 1. Подготовьте презентацию по теме «Давление» (групповое задание): 1) приведите примеры того, как человек, уменьшая площадь опоры, увеличивает давление; 2) приведите примеры того, как человек увеличивая, площадь опоры, уменьшает давление; 3) подготовьте фотографии, рисунки; 4) составьте краткий текст надписей. Задание 2. Определите объем комнаты (всему классу); 1) измерьте длину, ширину и высоту комнаты в дециметрах; 2) перемножьте полученные числа и выразите объем комнаты в кубических дециметрах, а затем в кубических метрах; 3) запишите результат. Задание 3. Изготовьте маятник Максвелла (индивидуальное): 1) возьмите металлический или деревянный диск диаметром 1-12 см с отверстием в центре; 2) пропустите через отверстие гладкую цилиндрическую деревянную палочку длиной 17-18 см, диаметром 0,8 см и наглухо закрепите ее на диске; 3) на концах палочки (на расстоянии 1,5 см от конца) проделайте отверстия, через которые пропустите суровые